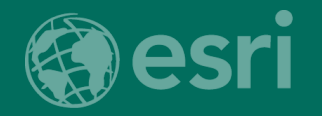

**DEVELOPER SUMMIT** 

EUROPE 2018

### **ArcGIS Runtime: ArcGIS Runtime SDK for iOS and macOS**

Mary Harvey

#### Agenda

- **Getting Started**
- Core Workflows
	- Map and MapView
	- Display data
	- Interact with the MapView
	- Geocoding & Routing
	- GPS
	- Tips and Information

# Getting Started

Tools and resources

#### You'll need…

- A Mac (macOS 10.12.6 or later)
- Xcode 10 and 9 (free from the Mac App Store)
- Apple Developer Account (free)
- **Esri Developer Account (free)** 
	- (or an ArcGIS Online account)
- ArcGIS Runtime:
	- iOS 12, 11, 10 SDK
	- macOS Mojave (10.14), High Sierra (10.13) and Sierra (10.12)
	- Swift and/or Objective-C

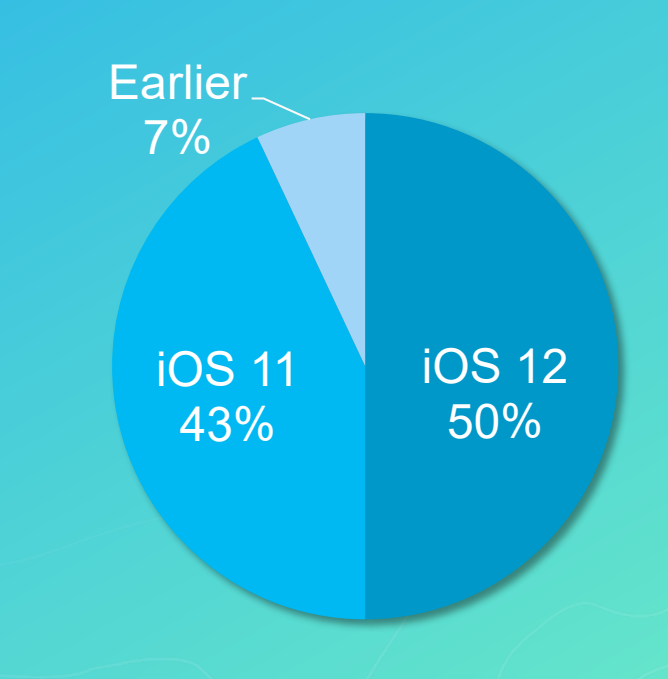

#### Installation

- Download install package
	- Dynamic and static frameworks
	- Xcode integration API reference
	- Basic starter samples
	- Legal material

**CocoaPods** 

- **TIP! -** Drag and drop Dynamic Framework into Project Target's **General>Embedded Binaries**

#### Tips and Information !!

Apple deprecating OpenGL and OpenGL ES with the releases of macOS 10.14 and iOS 12 (warning)

- Good news ESRI working to adopt Metal
- Migrate to Metal version of ArcGIS Runtime SDK
- [https://community.esri.com/community/developers/native-app-developers/arcgis](https://community.esri.com/community/developers/native-app-developers/arcgis-runtime-sdk-for-ios/blog/2018/06/18/the-arcgis-runtime-opengl-and-metal)runtime-sdk-for-ios/blog/2018/06/18/the-arcgis-runtime-opengl-and-metal
- What version of the SDK am I working with?
	- Extension to AGSBundle to return version of Runtime.
	- [https://github.com/Esri/data-collection-ios/blob/master/data-collection/data](https://github.com/Esri/data-collection-ios/blob/master/data-collection/data-collection/Extensions/Foundation/Bundle+Version.swift)collection/Extensions/Foundation/Bundle%2BVersion.swift

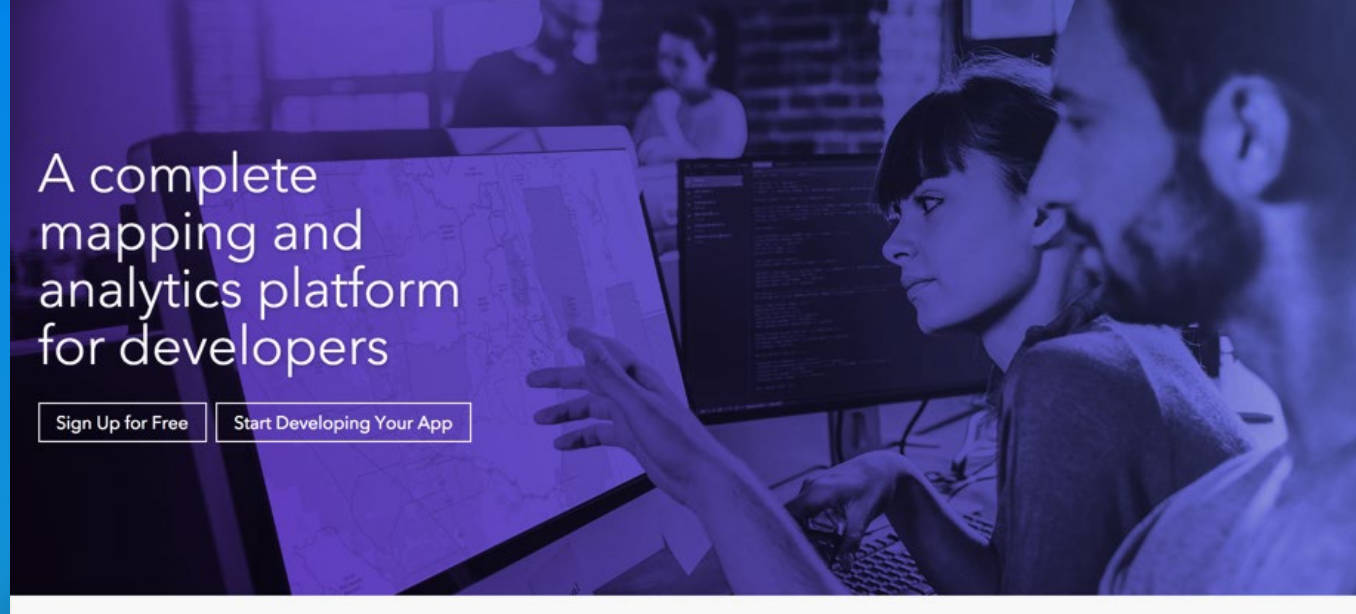

### IS **CO** FOS SO NET OIL CO DO REST DU

# Developers Site

developers.arcgis.com

# Core Workflows

#### View Maps and Scenes

**Map Basemap Operational Layers**

#### **Mapview**

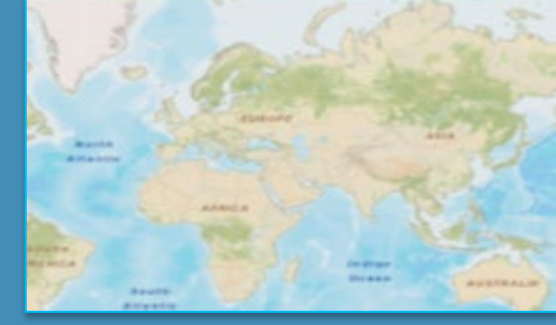

#### **Scene**

**Operational Layers**

**Basemap**

**Surface**

#### **Sceneview**

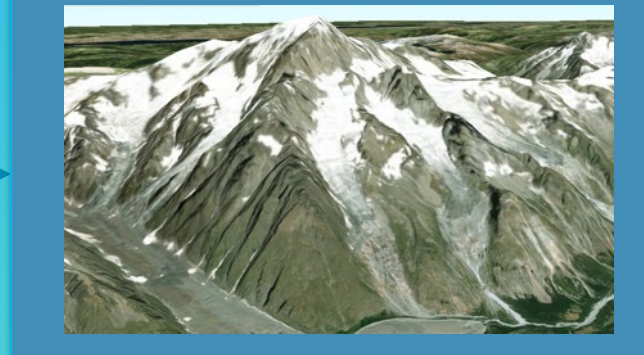

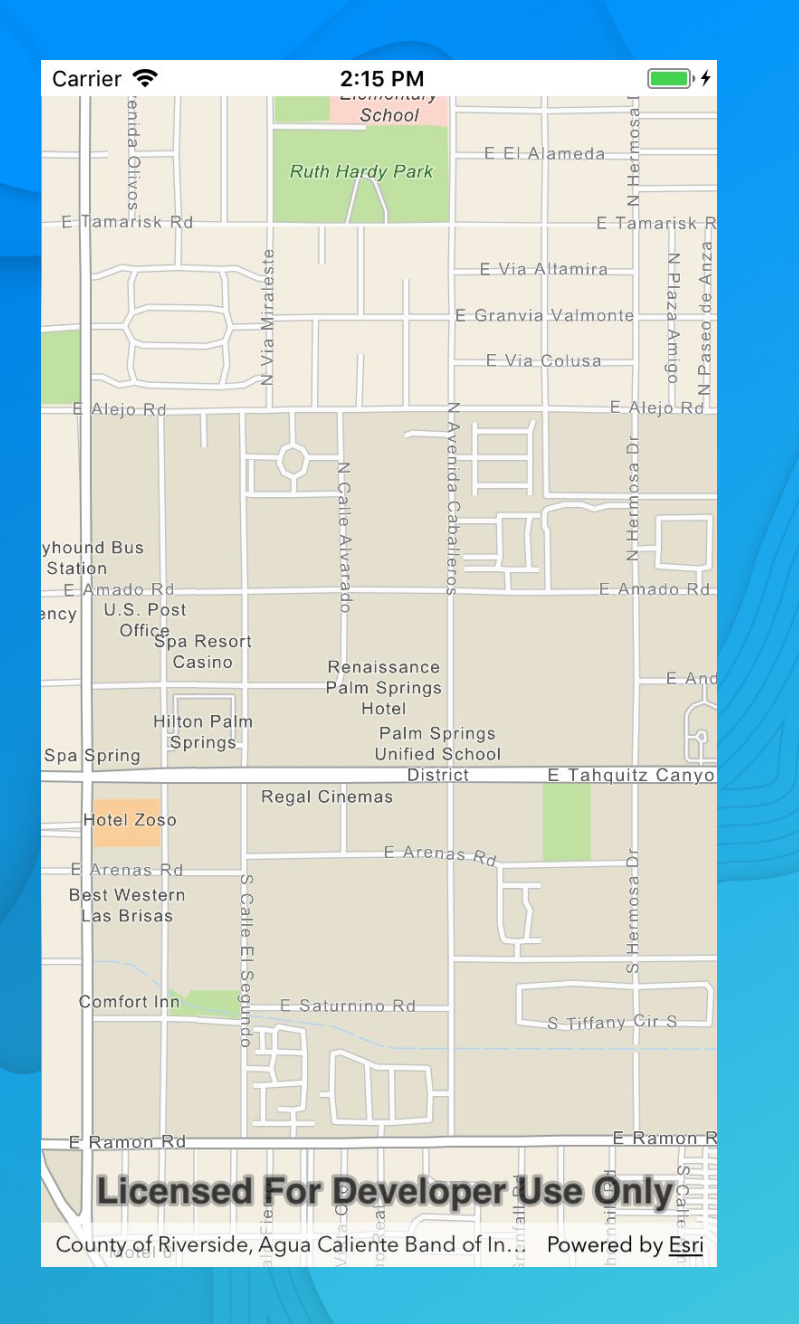

## Hello World

Add a map, and geocode

#### Hello World review…

- AGSMap + AGSMapView
- Working with Xcode
	- Storyboards
- Geocoding (AGSLocator)
- **Viewpoints**
- Graphics Overlays and Graphics
- **Symbols**

#### Task Pattern

- Create with URL
	- geocoder, route solver, etc.

locator.geocode(withSearchText: searchText) { (results, error) in

- Action with params
	- callback block
- Inspect for errors
- Work with results

#### Tips and Information !!

- Task and Job patterns and documentation
- Loadable Resources
- Use AGSLoadObjects() to wait for a few things to load

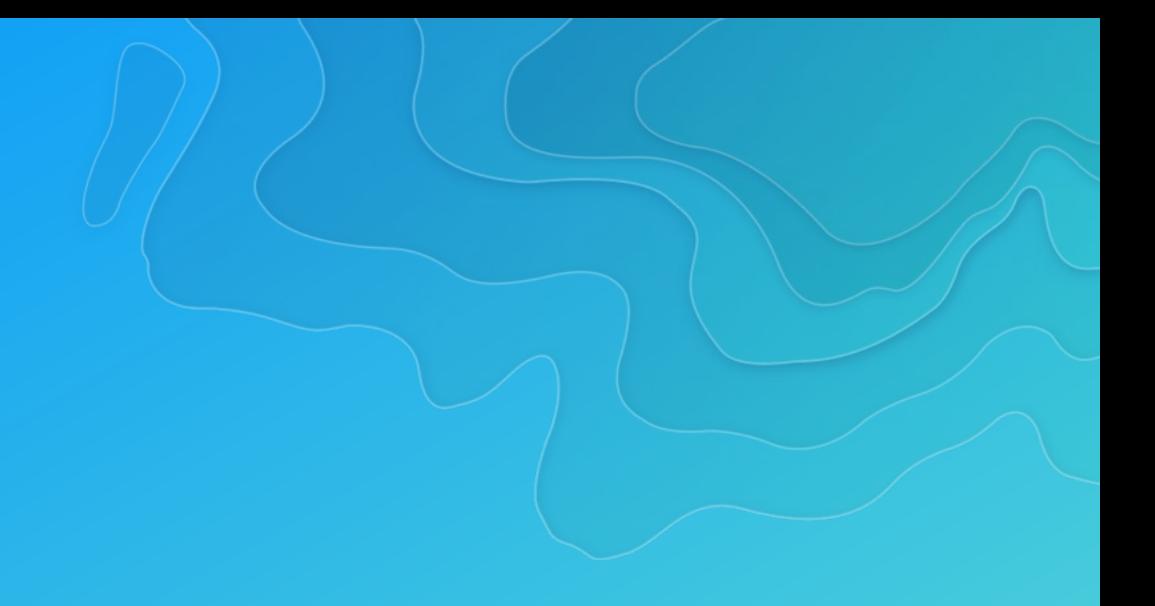

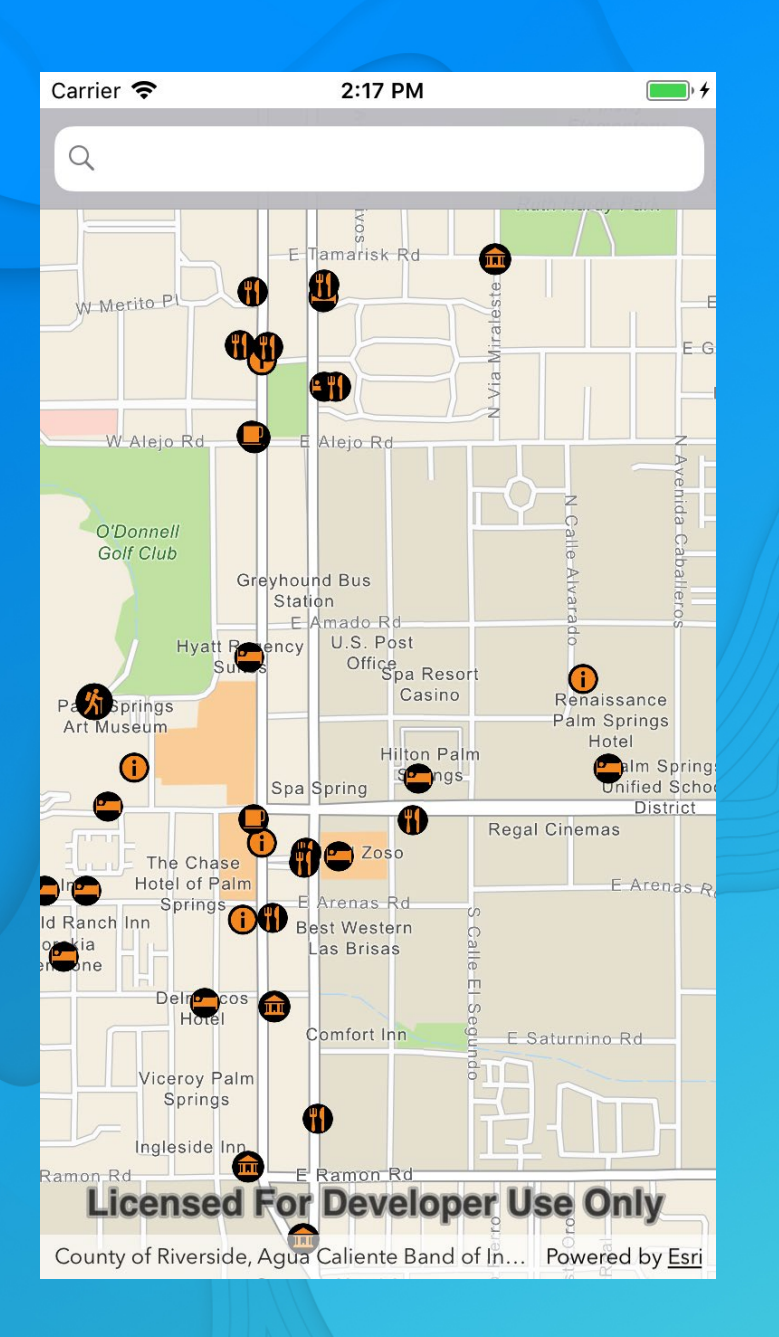

## Hello World++

Add some data to your map

#### Hello World++ review…

- Add feature layer
	- Table to data source
	- **Layer**
- Map interaction (geoViewTouchDelegate)
- Read feature details
- **Callouts**

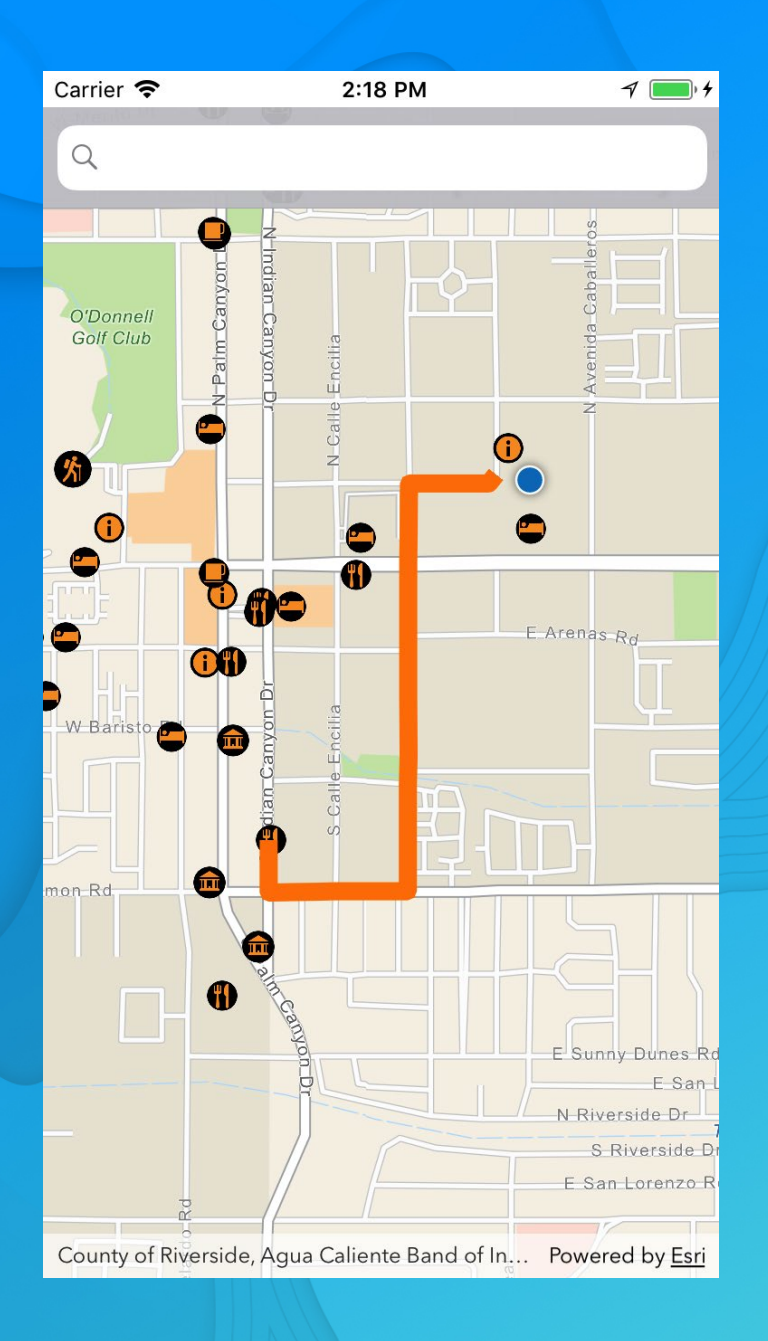

## Getting there

You CAN get there from here

#### Routing review…

- Routes & Directions (AGSRouteTask)
	- **Credentials**
- Geometry builders
- Viewpoint with animation
- **Renderers**

#### Tips and Information !!

Async things...

Use DispatchGroup() to wait for a number of async operations to finish

KVO is no longer guaranteed to happen on the main thread as of 100.3. If you're observing something use Dispatch on the main thread if you're doing any UI work.

If observing a few things for the life of the view controller set up a class level variable. Keeps the KVOs alive.

var observers:[NSKeyValueObservation] = []

#### Tips and Information !!

Use AGSGPXLocationDataSource if you want to test your app against recorded GPX tracks

- https://developers.arcgis.com/ios/latest/apireference/interface a g s g p x location data source.html

# 3 more things…

#### #1: 3D scenes and analysis

- iOS and macOS have strong 3D support
- Check out the sample apps
- **3D Analysis** 
	- Line of sight
	- **Viewshed**
	- GPU-based very slick
- From a feature or a specified location iOS Simulator on Mac is bad for OpenGL 3D apps in the simulator are not good

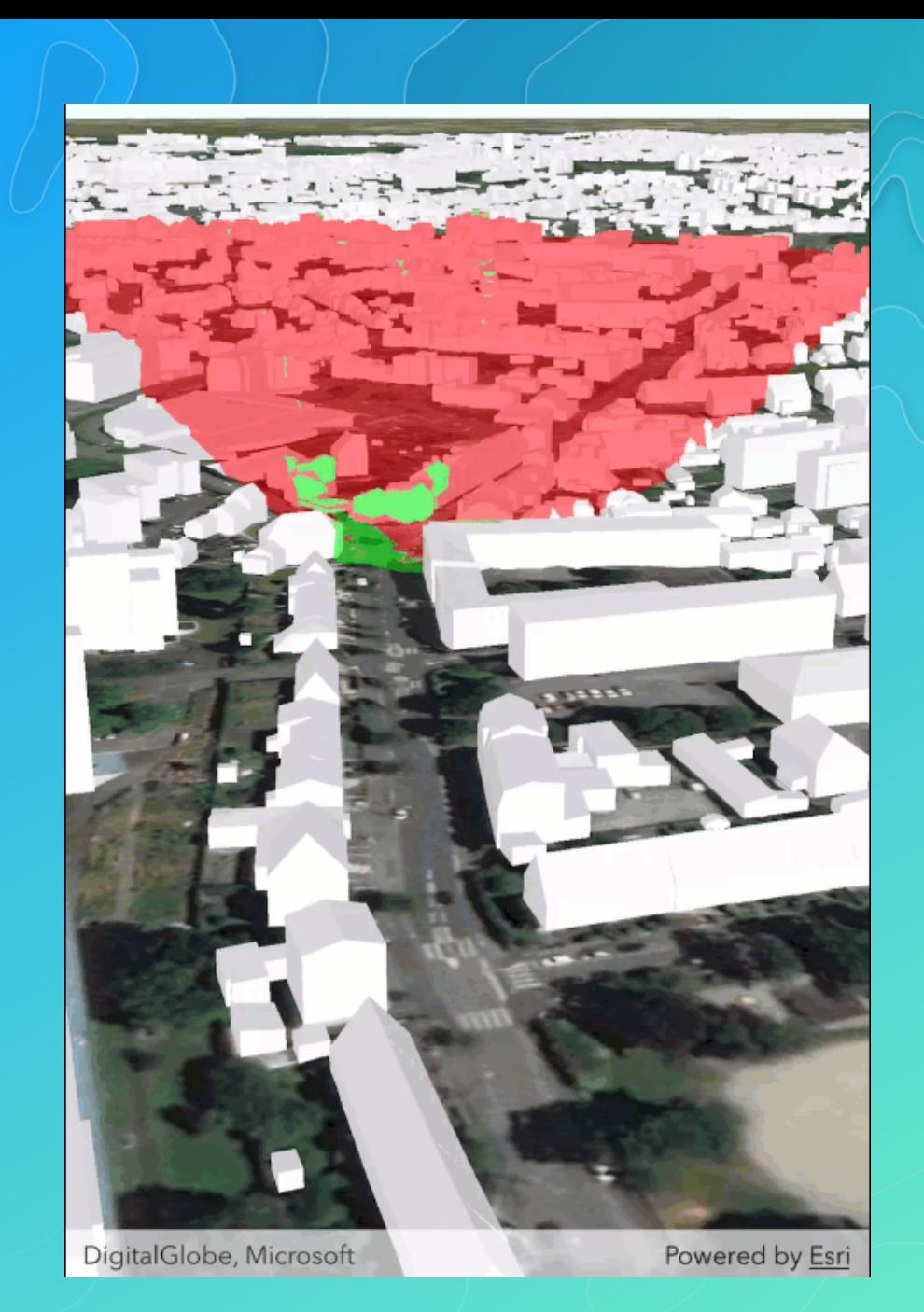

#### #2: Example Apps

- More than just samples
- Best practices for building real-world apps
- Use as the foundation for your app
- Or just steal what you want
- <https://developers.arcgis.com/example-apps/data-collection-ios/>
- <https://github.com/Esri/data-collection-ios>

### #2.5: Toolkits

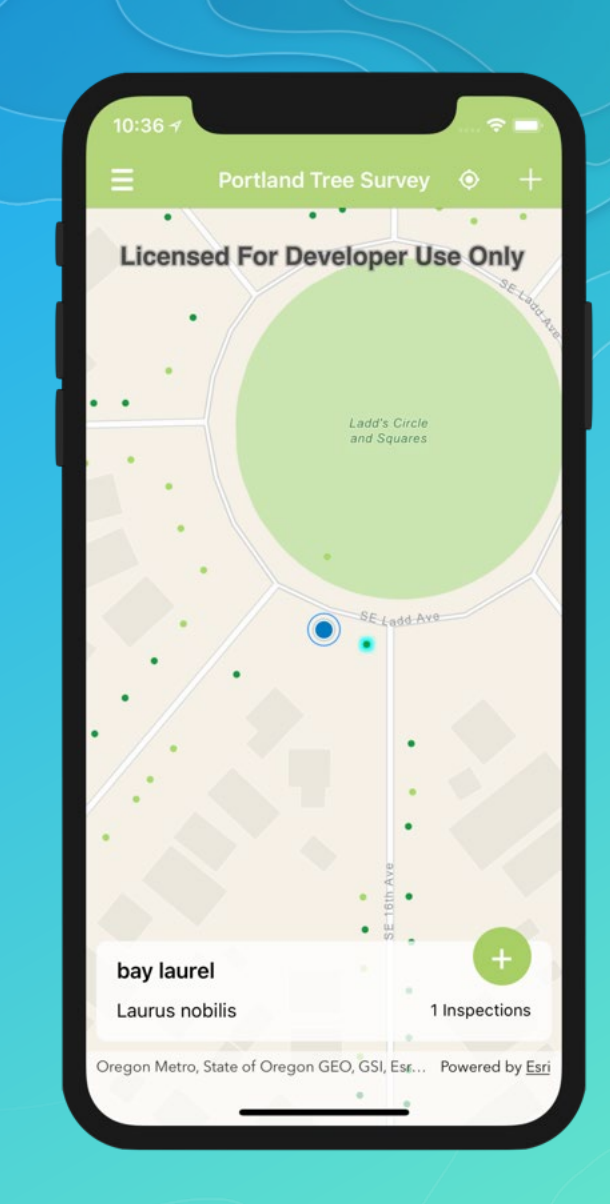

#### #3: Test in the real world

- Test with real people
- Test on actual devices
- Test in the field with real network conditions

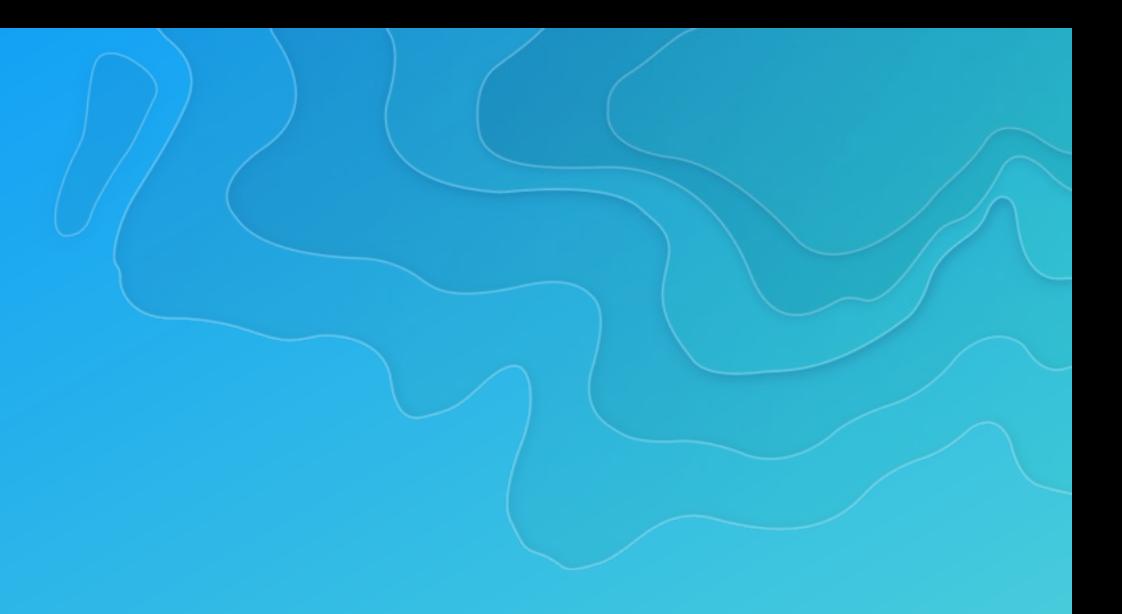

#### Summary

- Resources at developers.arcgis.com
- Core Workflows
	- Map and MapView
	- Display features and graphics
	- Geocoding & Routing (Task Pattern)
	- **Location Display**
	- MapView interaction
	- Geometry Builders
	- **Callouts**

**Thank You to Our Sponsors**

con•terra geocom

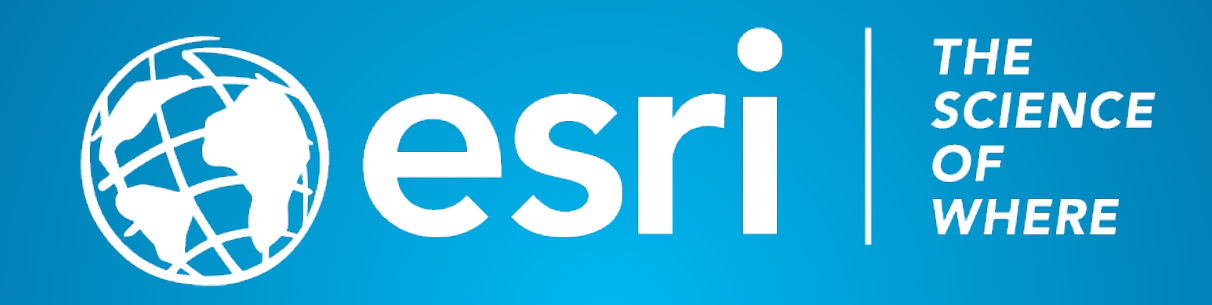